## **Foreman - Bug #34024**

## **Could not evaluate: Exception SSL\_connect returned=1 errno=0 state=error: certificate verify failed (self signed certificate in certificate chain)**

11/28/2021 11:01 AM - Kailash Kumawat

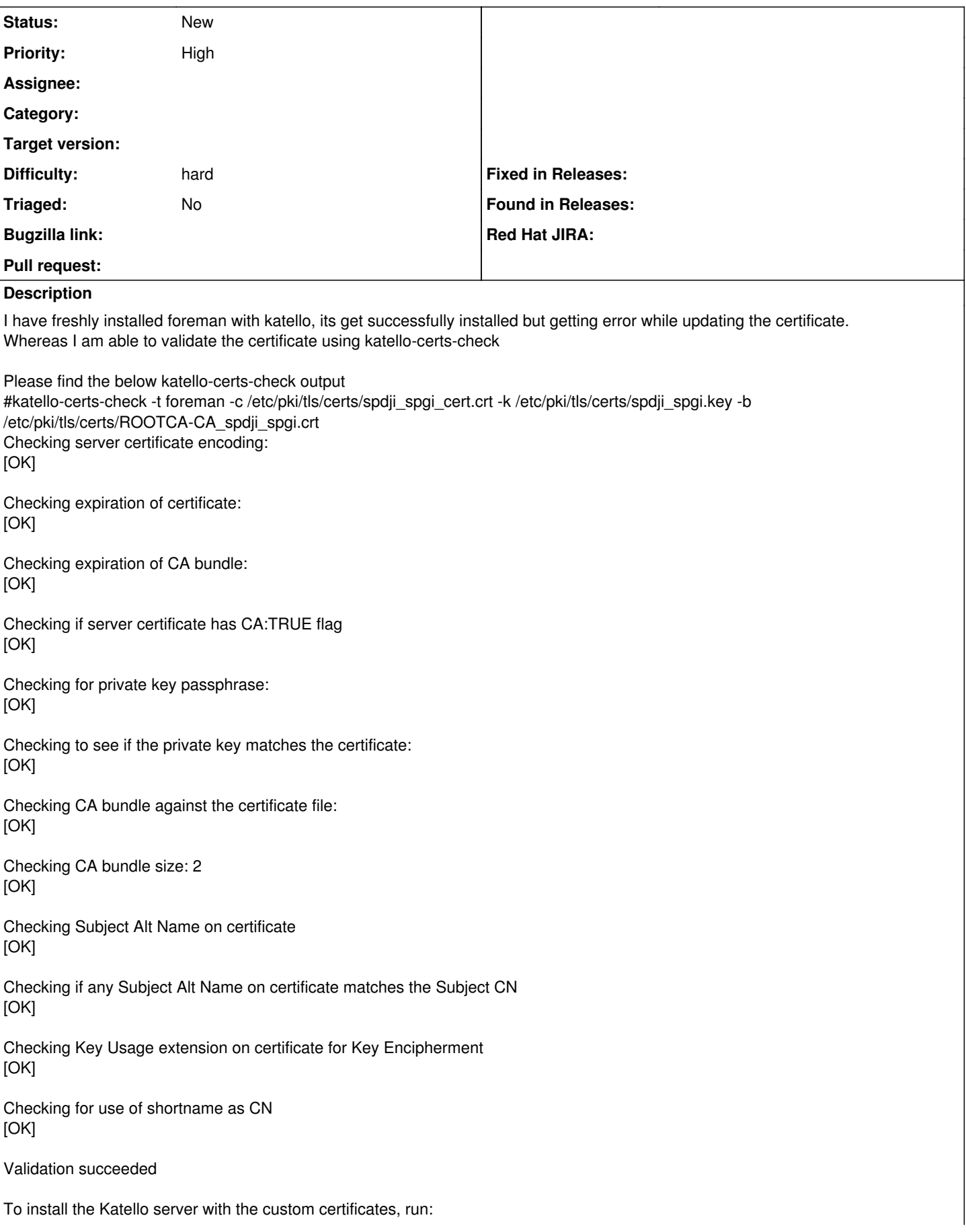

foreman-installer --scenario katello \ --certs-server-cert "/etc/pki/tls/certs/spdji\_spgi\_cert.crt" \ --certs-server-key "/etc/pki/tls/certs/spdji\_spgi.key" \ --certs-server-ca-cert "/etc/pki/tls/certs/ROOTCA-CA\_spdji\_spgi.crt" To update the certificates on a currently running Katello installation, run: foreman-installer --scenario katello \ --certs-server-cert "/etc/pki/tls/certs/spdji\_spgi\_cert.crt" \ --certs-server-key "/etc/pki/tls/certs/spdji\_spgi.key" \ --certs-server-ca-cert "/etc/pki/tls/certs/ROOTCA-CA\_spdji\_spgi.crt" \ --certs-update-server --certs-update-server-ca To use them inside a NEW \$FOREMAN\_PROXY, rerun this command with -t foreman-proxy #foreman-installer --scenario katello 2021-11-28 10:06:08 [NOTICE] [root] Loading installer configuration. This will take some time. 2021-11-28 10:06:14 [NOTICE] [root] Running installer with log based terminal output at level NOTICE. 2021-11-28 10:06:14 [NOTICE] [root] Use -l to set the terminal output log level to ERROR, WARN, NOTICE, INFO, or DEBUG. See --full-help for definitions. 2021-11-28 10:11:27 [NOTICE] [configure] Starting system configuration. 2021-11-28 10:13:38 [NOTICE] [configure] 250 configuration steps out of 1690 steps complete. 2021-11-28 10:14:52 [NOTICE] [configure] 500 configuration steps out of 1690 steps complete. 2021-11-28 10:14:53 [NOTICE] [configure] 750 configuration steps out of 1694 steps complete. 2021-11-28 10:16:20 [NOTICE] [configure] 1000 configuration steps out of 1707 steps complete. 2021-11-28 10:16:23 [NOTICE] [configure] 1250 configuration steps out of 1721 steps complete. 2021-11-28 10:24:08 [NOTICE] [configure] 1500 configuration steps out of 1721 steps complete. 2021-11-28 10:27:33 [NOTICE] [configure] System configuration has finished. Executing: foreman-rake upgrade:run ============================================= Upgrade Step 1/7: katello:correct\_repositories. This may take a long while. ============================================= Upgrade Step 2/7: katello: clean backend objects. This may take a long while. 0 orphaned consumer id(s) found in candlepin. Candlepin orphaned consumers: [] ============================================= Upgrade Step 3/7: katello:upgrades:4.0:remove\_ostree\_puppet\_content. ============================================= Upgrade Step 4/7: katello:upgrades:4.1:sync\_noarch\_content. ============================================= Upgrade Step 5/7: katello:upgrades:4.1:fix\_invalid\_pools. I, [2021-11-28T10:27:47.392093 [#22582\]](https://projects.theforeman.org/issues/22582) INFO -- : Corrected 0 invalid pools I, [2021-11-28T10:27:47.392143 [#22582\]](https://projects.theforeman.org/issues/22582) INFO -- : Removed 0 orphaned pools ============================================= Upgrade Step 6/7: katello:upgrades:4.1:reupdate\_content\_import\_export\_perms. ============================================= Upgrade Step 7/7: katello:upgrades:4.2:remove checksum values. Success! \* Foreman is running at <https://frm.infra.spdji.spgi> Initial credentials are admin / ############# \* To install an additional Foreman proxy on separate machine continue by running:foreman-proxy-certs-generate --foreman-proxy-fqdn "\$FOREMAN\_PROXY" --certs-tar "/root/\$FOREMAN\_PROXY-certs.tar" Foreman Proxy is running at <https://frm.infra.spdji.spgi:9090> The full log is at /var/log/foreman-installer/katello.log While running with custom certificate I get the subjected error: oreman-installer --scenario katello --certs-server-cert "/etc/pki/tls/certs/spdji\_spgi\_cert.crt" --certs-server-key "/etc/pki/tls/certs/spdji\_spgi.key" --certs-server-ca-cert "/etc/pki/tls/certs/ROOTCA-CA\_spdji\_spgi.crt" --certs-update-server --certs-update-server-ca 2021-11-28 10:50:57 [NOTICE] [root] Loading installer configuration. This will take some time. 2021-11-28 10:51:02 [NOTICE] [root] Running installer with log based terminal output at level NOTICE. 2021-11-28 10:51:02 [NOTICE] [root] Use -l to set the terminal output log level to ERROR, WARN, NOTICE, INFO, or DEBUG. See --full-help for definitions. Executing: katello-certs-check -c "/etc/pki/tls/certs/spdji\_spgi\_cert.crt" -k "/etc/pki/tls/certs/spdji\_spgi.key" -b "/etc/pki/tls/certs/ROOTCA-CA\_spdji\_spgi.crt" tput: No value for \$TERM and no -T specified tput: No value for \$TERM and no -T specified tput: No value for \$TERM and no -T specified tput: No value for \$TERM and no -T specified Checking server certificate encoding: [OK]

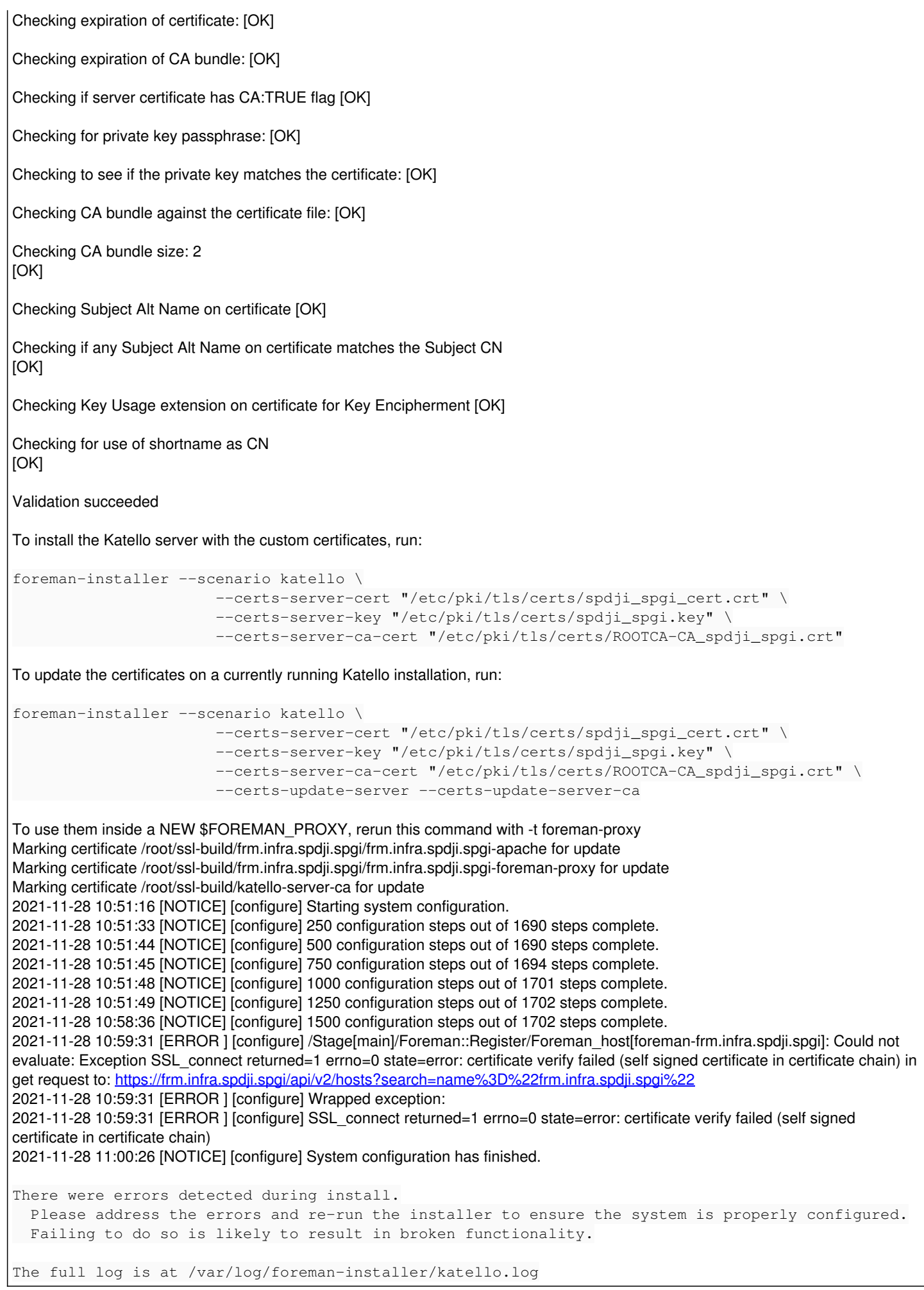